# **Aplikasi Interaktif Berbasis Multimedia Sebagai Media Informasi Pengenalan Windows Movie Maker**

**Wahyu Da'in Adnin<sup>1</sup>**) **, Triuli Novianti<sup>2</sup>**) **, Winarno**3)

*1) Program Studi Teknik Komputer, Fakultas Teknik, Universitas Muhammadiyah Surabaya 2,3) Program Studi Teknik Elektro, Fakultas Teknik, Universitas Muhammadiyah Surabaya Jl Sutorejo No. 59, Surabaya Email : [wahyuadnin123@gmail.com](mailto:wahyuadnin123@gmail.com)1) [triuli.novianti@ft.um-surabaya.ac.id](mailto:triuli.novianti@ft.um-surabaya.ac.id) 2) , [winarno@ft.um-surabaya.ac.id](mailto:winarno@ft.um-surabaya.ac.id)3)*

#### **Abstrak**

*Windows movie maker merupakan program atau software pengolah video yang bawaan dari windows. Dari banyak nya aplikasi pengedit video windows movie maker ini juga termasuk salah satu tools yang penting dalam aplikasi mengedit video. Dikarenakan aplikasi ini memiliki tampilan yang simple dan juga mudah untuk dipahami. Maka dari itu perlu adanya sebuah media pengenalan aplikasi windows movie maker agar masyarakat dapat menggunakannya. Tujuan Penelitian ini adalah membuat aplikasi multimedia tentang pengenalan window movie maker berbasis flash. Macromedia Flash 8 merupakan salah satu aplikasi multimedia yang dapat digunakan untuk membuat sebuah aplikasi interaktif. Pembuatan multimedia ini dimulai dengan pengumpulan data dan pengambilan video tentang perangkat windows movie maker, lalu memproses data tersebut ke dalam Macromedia Flash 8 untuk dijadikan sebuah aplikasi multimedia yang interaktif. Aplikasi ini berisi tentang Pengenalan windows movie maker melalui video dan quis. Dapat disimpulkan bahwa video multimedia pembelajaran dan perbaikan komputer berbasis flash ini sudah berhasil dibuat.*

*Kata kunci: Multimedia, Aplikasi Interaktif, Windows movie maker*

#### *Abstract*

*A video editing program or piece of software called Windows Movie Maker is included with Windows. Windows Movie Maker is one of the key tools of the many video editing programs, which are numerous. because this application has a straightforward display and is simple to use. Therefore, in order for individuals to use the Windows Movie Maker application, a media introduction is required. The goal of this project is to develop a multimedia application for the recognition of flash-based window movie makers. An interactive application can be made using Macromedia Flash 8, a multimedia program. Making this multimedia involves gathering information and recording video using a Windows Movie Maker device, then processing the information using Macromedia Flash 8.*

*Keywords: Multimedia, Interactive Applications, Windows movie maker*

## **1. Pendahuluan**

Multimedia adalah suatu sarana (media) yang didalamnya terdapat perpaduan (kombinasi) berbagai bentuk elemen informasi, seperti teks, graphics, animasi, video, interaktif maupun suara sebagai pendukung untuk mencapai tujuannya yaitu menyampaikan informasi atau sekedar memberikan hiburan bagi target audiens-nya. Multimedia dapat dikategorikan menjadi 2 macam, yaitu mulitimedia linier dan multimedia interaktif. Multimedia linier adalah suatu multimedia yang tidak dilengkapi dengan alat pengontrol apapun yang dapat dioperasikan oleh pengguna. Multimedia interaktif menggabungkan dan mensinergikan semua media yang terdiri dari teks, grafik, audio, dan interaktivitas (rancangan).

Salah satu contoh multimedia interaktif yaitu aplikasi interaktif. Aplikasi dapat diartikan sebagai suatu program berbentuk perangkat lunak yang berjalan pada suatu sistem tertentu yang berguna untuk membantu berbagai kegiatan yang dilakukan oleh manusia. Sedangkan Interaktif menurut para ahli Interaktif berasal dari kata interaksi, yaitu hal saling melakukan aksi, berhubungan, mempengaruhi, antar hubungan. Interaksi terjadi karena adanya hubungan sebab akibat, yaitu adanya aksi dan reaksi. Aplikasi interaktif bisa digunakan sebagai media pembelajaran ataupun media pengenalan. Penelitian ini bertujuan

membuat aplikasi interaktif untuk mengenalkan salah satu aplikasi pengedit video yang juga merupakan salah satu tools yang penting untuk mengedit video yaitu Windows Movie Maker.

Windows movie maker ini merupakan program atau software pengolah video yang bawaan dari windows XP. Movie Maker terinstall sewaktu Anda menginstall windows xp secara otomatis. Meskipun program bawaan dan bukannya program yang berdiri sendiri, Movie Maker mampu menjadi program video editing yang handal. Hal ini tidak terlepas dari kemudahan dalam penggunaannya, baik itu yang pemula dan menengah, dikarenakan dukungan dari Microsoft yang menyediakan update dan fitur tambahan di website mereka. Berdasarkan latar belakang diatas, maka masalah yang dapat diidentifikasi adalah "Bagaimana cara membuat aplikasi interaktif berbasis multimedia informasi pengenalan windows movie maker?". Agar pembahasan Penelitian terfokus dan tidak menyimpang dari spesifikasi yang ditentukan, maka dalam Penelitian ini akan terfokus pada: tampilan design 2 dimensi software yang dibutuhkan untuk menjalankan aplikasi ini adalah macromedia flash.

Adapun tujuan dalam penelitian ini adalah membuat aplikasi interaktif berbasis multimedia sebagai media informasi pengenalan windows movie maker. Sistematika penulisan laporan penelitian ini terdiri dari lima bab dimana untuk masing-masing bab terdiri dari subbab beserta penjelasannya. Adapun babbab tersebut adalah sebagai berikut: bab I pendahuluan bab ini terdiri dari: latar belakang, rumusan masalah, batasan masalah, tujuan, metodelogi dan sistematika penulisan. Bab II landasan teori, bab ini berisi tentang tinjauan pustaka yang terkait dengan penelitian yang digunakan sebagai acuan pembuatan laporan. Bab III metode perencanaan, desain dan perancangan, bab ini berisi perencanaan system yang dibuat. Bab IV pembahasan meliputi pengujian dan analisa data, bab ini merupakan hasil dari proses pembuatan yang dilakukan dari analisa. Bab V kesimpulan dan saran, membahas tentang kesimpulan dan saran dari hasil penelitian.

## **2. Dasar Teori**

### **1. Aplikasi**

Aplikasi adalah Program siap pakai yang dapat digunakan untuk menjalankan perintah-perintah dari pengguna aplikasi tersebut dengan tujuan mendapatkan hasil yang lebih akurat sesuai dengan tujuan pembuatan aplikasi tersebut, aplikasi mempunyai arti yaitu pemecahan masalah yang menggunakan salah satu tehnik pemrosesan data aplikasi yang biasanya berpacu pada sebuah komputasi yang diinginkan atau diharapkan maupun pemrosesan data yang diharapkan.

### **2. Multimedia Interaktif**

Multimedia interaktif adalah media yang menggabungkan teks, grafik, video, animasi dan suara. Untuk menyampaikan suatu pesan dan informasi, melalui media elektronik seperti komputer dan perangkat elektronik lainnya.

## **3. Media Pembelajaran Pengertian**

Istilah media berasal dari bahasa Latin yang merupakan bentuk jamak dari "medium" yang secara harafiah berarti perantara atau pengantar. Makna umumnya adalah segala sesuatu yang dapat menyalurkan informasi dari sumber informasi kepada penerima informasi. Istilah media ini sangat populer dalam bidang komunikasi. Proses belajar mengajar pada dasamya juga merupakan proses komunikasi, sehingga media yang digunakan dalam pembelajaran disebut media pembelajaran.

Banyak ahli yang memberikan batasan tentang media pembelajaran. AECT misalnya, mengatakan bahwa media pembelajaran adalah segala sesuatu yang digunakan orang untuk menyalurkan pesan. Gagne mengartikan media sebagai jenis komponen dalam lingkungan siswa yang dapat merangsang mereka untuk belajar. Senada dengan itu, Briggs mengartikan media sebagai alat untuk memberikan perangsang bagi siswa agar terjadi proses belajar.

## **4. MovieMaker Pengertian Movie Maker**

Windows Movie Maker adalah program atau software pengolah video yang bawaan dari windows XP. Movie Maker terinstall sewaktu Anda menginstall windows xp secara otomatis. Meskipun program

bawaan dan bukannya program yang berdiri sendiri. Movie Maker mampu menjadi program video editing yang handal.

# **5. Macromedia Flash**

Perangkat lunak adobe flash yang biasa kita kenal dengan sebutan flash, dulunya bernama macromedia flash. Macromedia flash merupakan sofware multimedia unggulan yang dulunya dikembangkan oleh macromedia, tetapi sekarang dikembangkan dan didistribusikan oleh adobe system. Macromedia flash, versi terbarunya adalah Macromedia Flash Profesional 8 yang dikemas dalam satu paket dengan nama Macromedia All in One. Pada awalnya software ini diarahkan untuk membuat animasi atau aplikasi berbasis internet (online). Tetapi pada perkembangannya banyak digunakan untuk membuat animasi berupa game, media pembelajaran atau bahan ajar seperti kuis atau simulasi. Pada versi terbarunya ini dilengkapi berbagai fasilitas yang mampu meningkatkan kinerja pecinta desain dan animasi untuk berkreasi membuat aplikasiaplikasi unik, animasi-animasi interaktif pada halaman web, film animasi kartun dan presentasi.

Macromedia Flash Professional 8 merupakan sebuah program aplikasi standar yang dikeluarkan oleh perusaan internasional Macromedia yang merupakan aplikasi yang dipakai dan digunakan untuk merancang grafis animasi.

# **2. Metodologi Penelitian**

Pada BAB III laporan penelitian ini, menjelaskan tentang isi dari metodologi penelitian dan perencanaan karya dalam proses pembuatan aplikasi multimedia interaktif sebagai media informasi pengenalan windows movie maker. Dilihat dari tujuan penelitian ini yang digunakan penulis menggunakan penelitian *kuantitatif*, yaitu penelitian yang bersifat ilmiah dan sistematis dimana pengamatan yang dilakukan mencakup segala hal yang berhubungan dengan objek penelitian, fenomena serta korelasi yang ada diantaranya.

## 1. **Bahan dan Peralatan yang Digunakan**

Hardware yang digunakan untuk pembuatan program pembelajaran adalah:

• Seperangkat computer denga spesifikasi minimal:

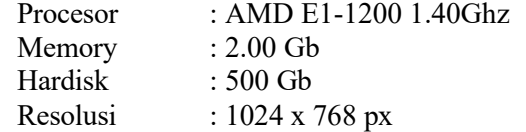

- Gpu
- Cpu
- Keyboard
- Mouse
- Mousepad
- Flashdisk
- Headset

Software yang digunakan untuk pembuatan program pembelajaran adalah: macromedia flash 8, digunakan untuk menyusun gambar, teks, suara, serta digunakan untuk membuat animasi. Windows movie maker, digunakan untuk mengedit film yang akan dimasukkan ke dalam aplikasi flash. Microsoft ofice powerpoint, digunakan untuk membuat tombol-tombol yang akan dimasukan ke dalam aplikasi flash.

# **2.Tahapan Metodelogi**

Hal-hal yang dilakukan dalam penyelesaian pembuatan aplikasi interaktif ini adalah, sebagai berikut:

1. Merancang konsep aplikasi

Membuat konsep dasar aplikasi yang akan dibuat dimana aplikasi tersebut dapat menarik perhatian penggunanya.

2. Mengumpulkan data

Mengumpulkan data yang berhubungan dengan proses pembuatan aplikasi yang akan diinputkan ke dalam system.

3. Membuat aplikasi pengenalan windows movie maker

Pembuatan aplikasi sesuai dengan data-data yang telah diumpulkan dan diintegrasikan dengan konsep aplikasi yang telah disusun sesuai dengan kreatifitas dan kebutuhan pengguna.

4. Melakukan running aplikasi

Setelah pembuatan aplikasi selesai, tahap selanjutnya adalah menjalankan aplikasi. Hal ini digunakan untuk mengoreksi apakah terjadi kesalahan atau tidak.

## 5. Perbaikan

Aplikasi pengenalan windows movie maker diperbaiki sesuai dengan koreksi yang diperoleh dari hasil running aplikasi. Jika seluruh koreksi selesai diperbaiki maka aplikasi dirunning kembali untuk melihat apakah masih terjadi kesalahan dan kembali diperbaiki.

6. Proses finishing

Proses terakhir yaitu finishing, dalam proses ini aplikasi diupload sehingga bisa digunakan oleh siapa saja yang membutuhkan.

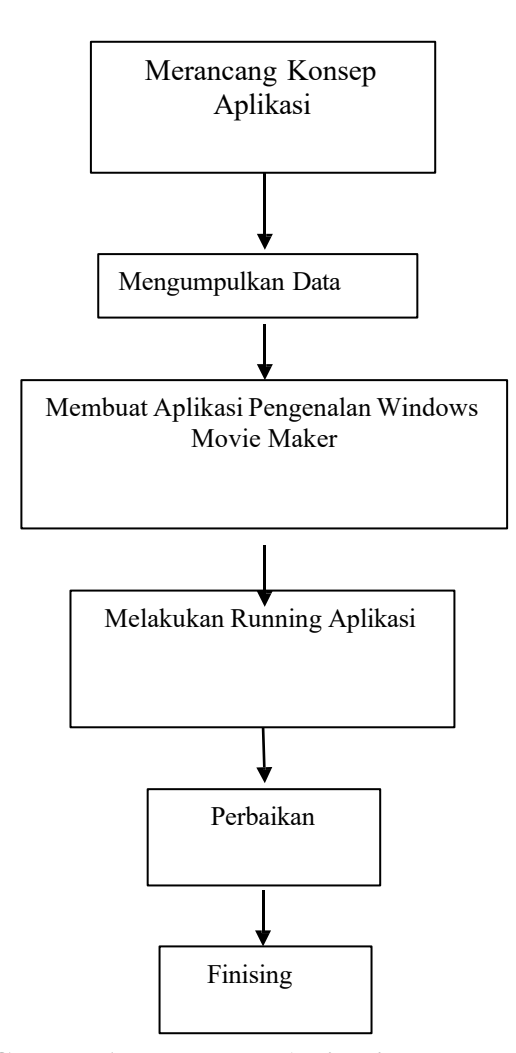

**Gambar 1. Rancangan Aplikasi**

# **3.Rancangan Menu Utama**

Menu utama merupakan halaman utama dari Aplikasi pengenalan Windows Movie Maker. Halaman utama berisi fasilitas yang ada Aplikasi pengenalan Windows Movie Maker yang berupa tombol navigasi yang akan membuka halaman About, Quiz, Video Tutorial, Help dan Exit. Rancangan menu utama dapat dilihat pada gambar berikut ini :

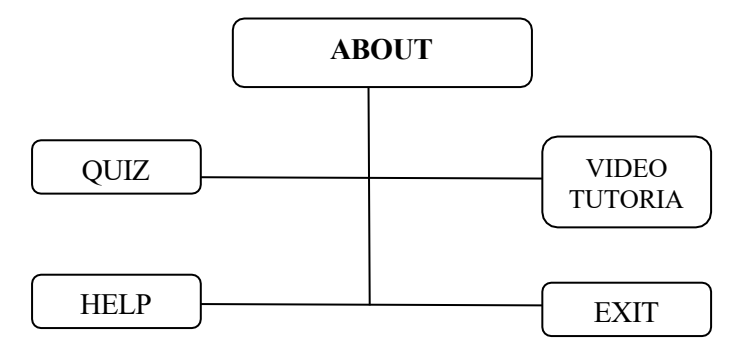

**Gambar 2. Rencana Animasi Pembuka dan Menu Awal**

### **4. Rancangan Menu About**

Menu about merupakan halaman utama dari Aplikasi pengenalan Windows Movie Maker ini. Halaman ini merupakan halaman Pengenalan dari aplikasi pengenalan Windows Movie Maker. Menu about dapat dilihat pada gambar berikut ini :

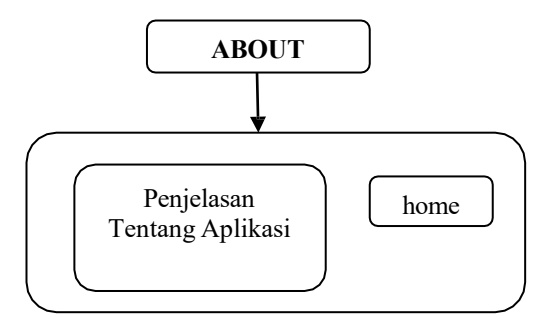

**Gambar 3. Gambar Rencana Menu About**

# **5. Rancangan Menu Quiz**

Menu Quis merupakn menu yang dibuat untuk menguji kemampuan pengguna dalam mengenal windows movie maker, selain itu menu ini juga berfungsi untuk menabahkan wawasan mengenai windows movie maker. Setelah mengklik menu quis terdapat pertanyaan dan jawaba. Pengguna diharuskan memilih diantara 4 jawaban yang benar. Setelah memilih pengguna masuk ke soal berikutnya sampai selesai, sehingga pengguna bisa kembali ke menu utama dengan mengklik tombol home di pojok kanan atas atau pengguna bisa mencoba lagi dengan soal yang berbeda dengan mengklik tombol lanjut soal berikutnya. Rancangan menu quis dapat dilihat pada gambar berikut ini :

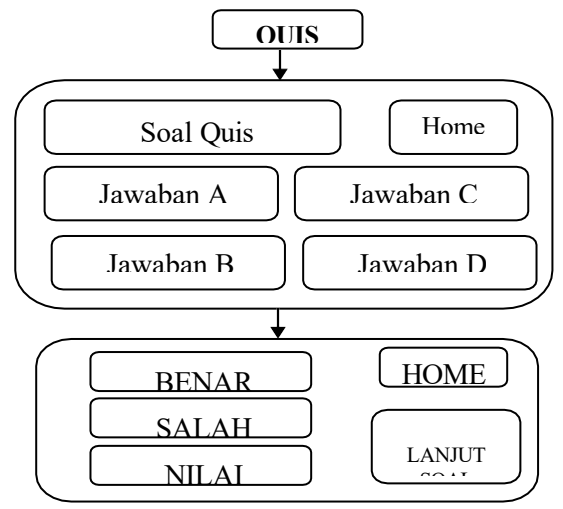

**Gambar 4. Rencana Menu Quis**

### **6. Rancangan Menu Video Tutorial**

Menu VideoTutoril Merupakan menu yang mengenalkan windows movie maker melalui media video. Setelah mengklik menu Video Tutorial, video akan otomatis terputar dan berjalan sapai selesai. Rancangan menu video tutorial dapat dilihat pada gambar berikut ini :

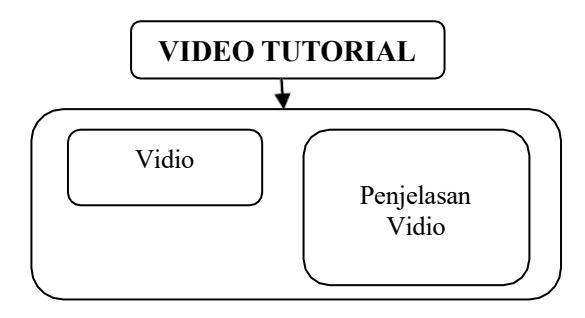

**Gambar 5. Rencana Menu Video Tutorial**

# **7. Rancangan Menu Help**

Merupakan menu untuk memberikan bantuan kepada pengguna dalam menjalankan aplikasi. Setelah mengklik menu help akan terdapat penjelasan bantuan untuk menajalan aplikasi. Setelah memahami bantuan yang diberikan pengguna bisa kembali ke menu utama dengan mengklik tombol home di pojok kanan atas. Rancangan menu help dapat dilihat pada gambar berikut ini :

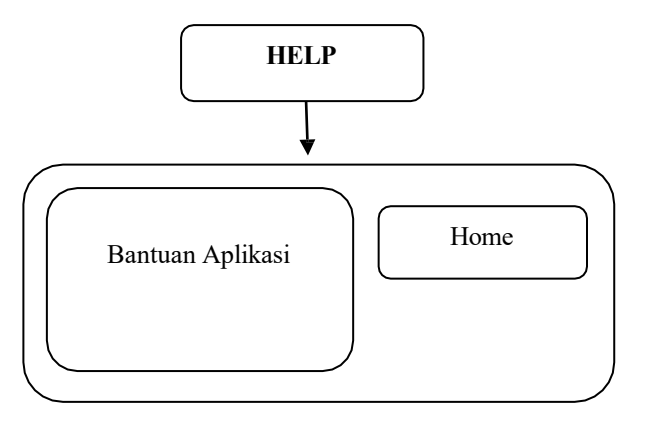

### **Gambar 6. Rencana Menu Help**

### **8. Rancangan Menu Exit**

Menu Exit merupakan menu untuk keluar dari aplikasi, setelah mengklik menu exit pengguna bisa mengklik tombol "ya" untuk keluar atau mengklik tombol "tidak" untuk kembali ke menu utama. Rancangan menu exit dapat dilihat pada gambar berikut ini :

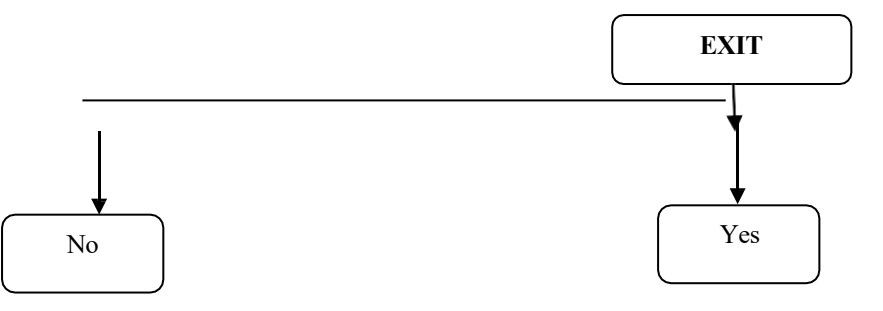

**Gambar 7. Rencana Menu Exit**

#### 48|COMPUTING

## **3.Pengujian dan Pembahasan**

Menguraikan hasil analisis kualitatif dan/atau kuantitatif dengan penekanan pada jawaban atas permasalahan[2]. Isi dari pembahasan ini memuat segala sesuatu tentang kegiatan yang dilakukan dalam makalah. Mulai dari konsep, perancangan, hipotesis (bila ada), percobaan, data pengamatan, dan hasil dari data pengamatan yang ada.

### **1. Data Hasil Percobaan/Pengukuran**

Media Aplikasi Interaktif penganalan windows movie maker meliputi menu utama yaitu:

- About
- Vidio Tutorial
- Quis
- Help
- Exit

## **2. Hasil Pengembangan Produk Awal**

Hasil pengemabangan produk awal berupa multimedia pembelajaran interaktif dikembangkan berdasarkan pembuatan desain dan dengan bahan-bahan yang sudah dikumpulkan Multimedia pembelajaran interaktif dibuat dengan program Macromedia Flash 8.

### **3.Pembahasan**

Penelitian ini telah menghasilkan media pembelajaran interaktif yang dapat membuat penguna aplikasi movie maker dapat mempelajari movie maker menjadi lebih efektif dan efisien dengan karakteristik sebagai berikut:

- 1. Media Pembelajaran interaktif menyajikan video tutorial untuk pengenalan aplikasi dan quis untuk mengetahui seberapa dalam pengguna mengetahui aplikasi movie maker.
- 2. Media pembelajaran interaktif memiliki tata letak yang dibuat sederhana
- 3. Media pembelajaran interaktif menyajikan hubungan saling berkaitan antara unsur-unsur visual dan audio sesuai prinsip kesatuan (*unity*)

## **4.Tampilan Menu Utama**

Di dalam tampilan menu ini terdapat 5 tombol yang saling mengelingkan satu sama lain untuk menuju ke halaman ini dari animasi pembelajaran yang telah penulis buat yang berada pada gambar 8 di bawah ini:

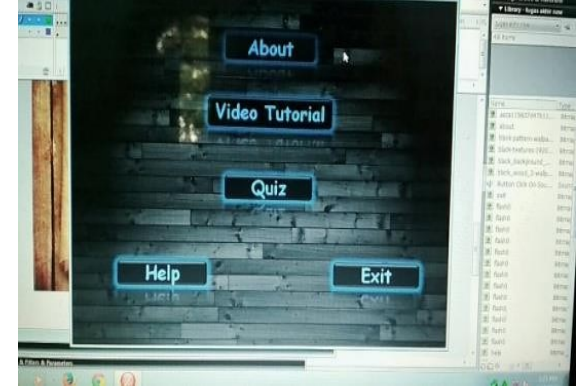

**Gambar 8. Tampilan Menu Utama**

## **5.Tampilan Menu About**

Di dalam tampilan menu ini menjelaskan tentang aplikasinya sendiri mulai kenapa dibuat, apa saja keuntungannya dari aplikasi lain dan harapan untuk kedepannya

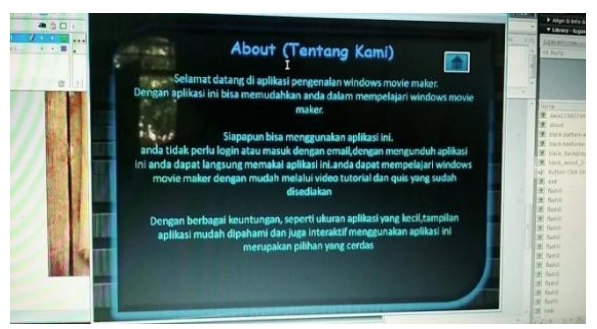

**Gambar 9. Tampilan Menu About**

## **6.Tampilan Menu Help**

Di dalam tampilan menu ini memberikan bantuan kepada pengguna mulai dari penggunaan aplikasi dan fungsi beberapa menu yang ada di dalam aplikasi.

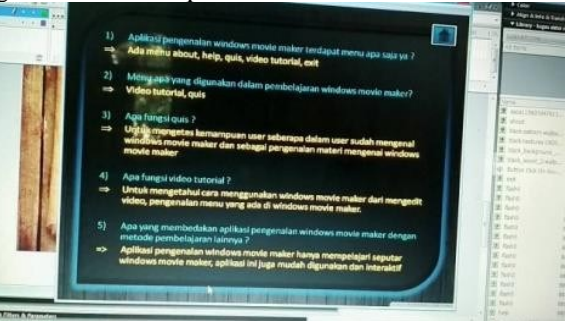

## **7.Tampilan Menu Quis**

Di dalam menu ini pengguna diberikan soal-soal seputar windows movie maker. Pengguna diharuskan menjawab soal-soal tersebut sehingga bisa mendapatkan nilai . dari nilai tersebut pengguna bisa tau kemampuannya dalam mengenal windows movie maker.

**Gambar 10. Tampilan Menu Help**

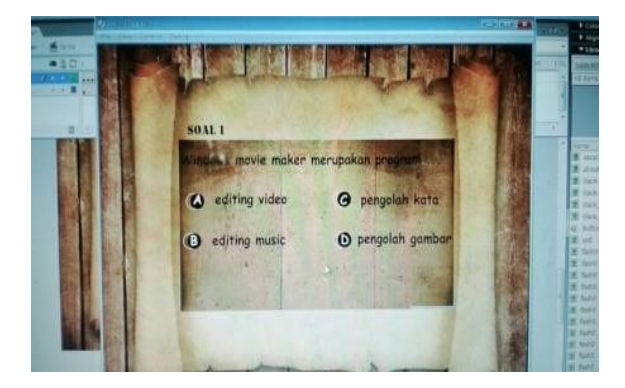

**Gambar 11. Tampilan Menu Quis**

## **8.Tampilan Menu Video Tutorial**

Di dalam menu ini pengguna akan dijelaskan tentang apa itu windows movie maker mulai dari pengenalan dan cara mengedit video melalui media video.

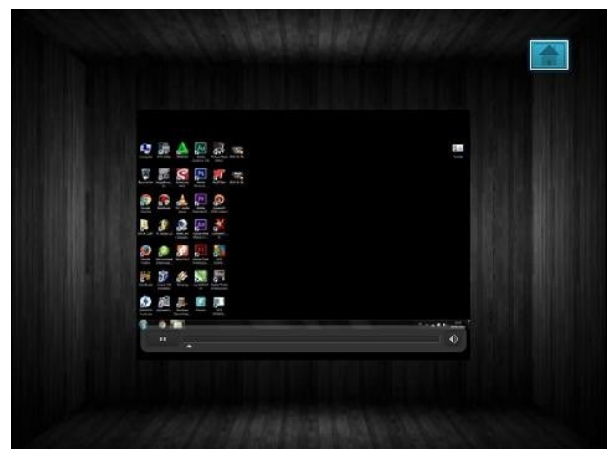

**Gambar 12. Tampilan Menu Video Tutorial**

# **4.Kesimpulan**

Berdasarkan uraian penulisan penelitian ini dapat disimpulkan bahwa dibuat suatu media pembelajaran untuk pembuatan movie maker dengan mengunakan aplikasi macromedia Flash. Aplikasi ini bisa digunakan sebagai media pembelajaran pengenalan window movie maker.

Beberapa hal yang dapat dikembangkan untuk media pembelajaran ini adalah:

- b. Variasi huruf dan angka yang dibuat unik, serta diberikan suara yang mudah di ingat
- c. Video yang ada didakamnya membuat kesan menarik
- d. Isi materi yang sesuai dengan pembelajaran yang seharunya diajarkan

## **Daftar Pustaka**

- [1] Aaron Jibril. 2011. Jurus Kilat Jago Adobe Flash. Yogyakarta: Dunia Komputer
- [2] Andi Pramono. 2006. Macromedia Flash. Yogyakarta: Andi
- [3] Astuti, Dwi. 2006. Macromedia Flash 8. Yogyakarta: Penerbit Andi
- [4] Diginnovac, Dkk. Draw and Animate with Flash. 2008. Jakarta: Elex Media Komputindo
- [5] Eko Putro Widoyoko. 2014. Evaluasi Program Pembelajaran. Yogyakarta: Pustaka Pelajar
- [6] Stevano, Bayu. 2006. Animasi teks dengan Flash 8. Jakarta: Elex Media Komputindo.